Kép méretezése Bármilyen Photoshop programban:

1. Megnyitás → kép → képméret

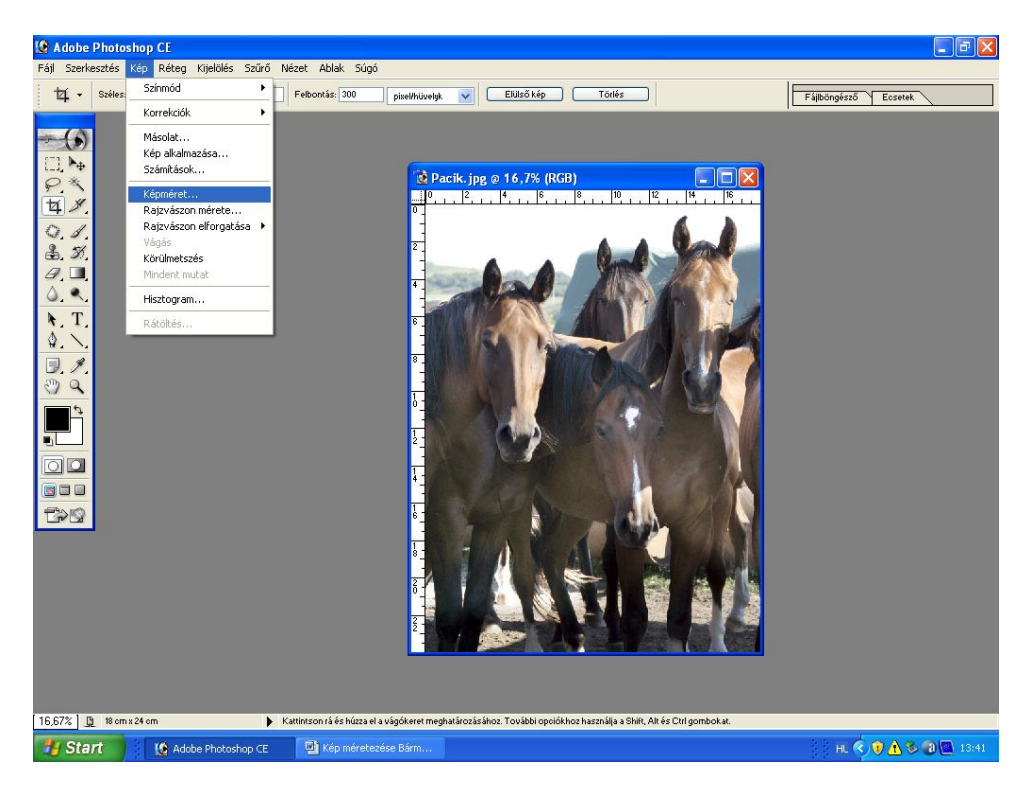

2. Hosszabbik oldal (jelen esetben a magasság) pixel beírása:  $2835 → OK →$  mentés

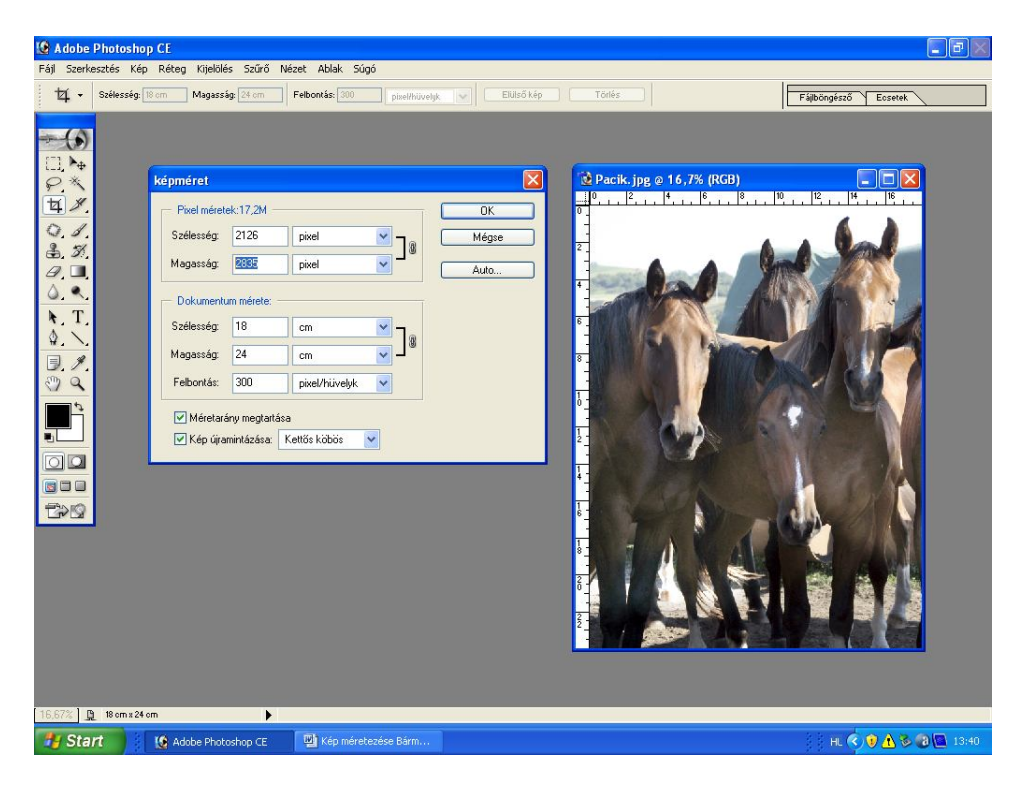